# SPS一文書管理システム

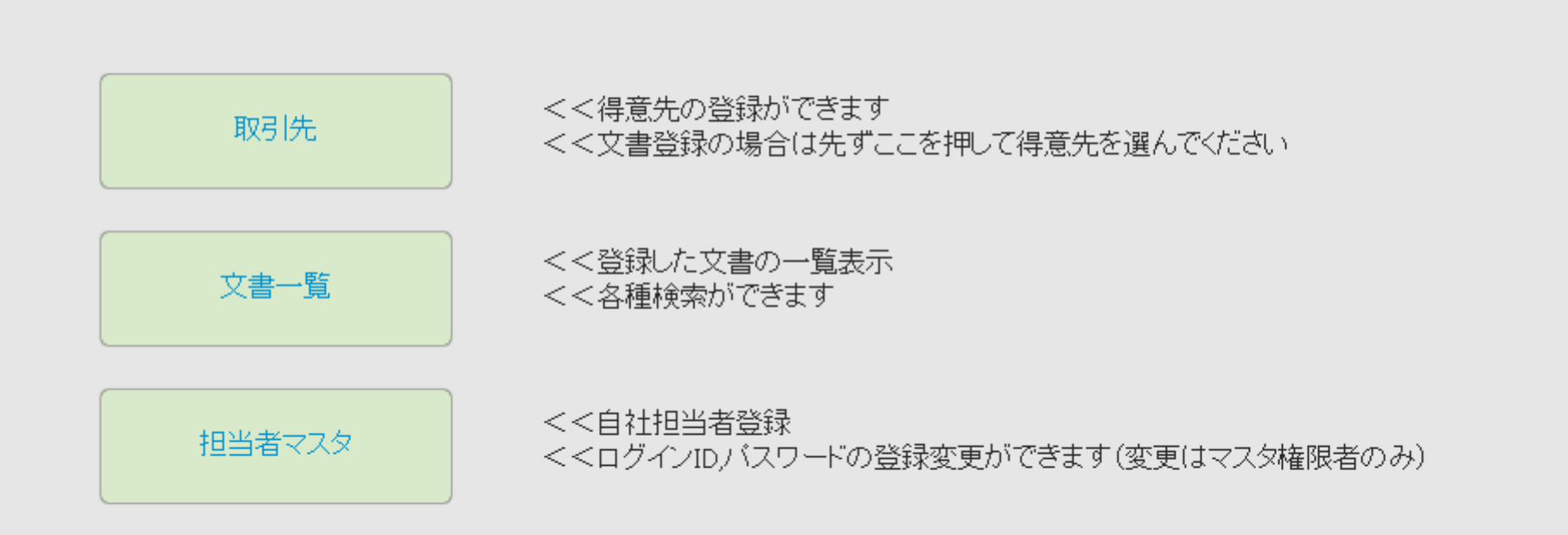

1

システム概要

- 1,このシステムは株式会社四国PCサポートにて運営されています。
- 2,セキュリティ確保のエビデンスにISO27001/27017を取得しています。
- 3,データーは厳重に管理され、バックアップ体制完備、7年間保存
- 4,通信回線は複数のキャリアを利用
- 5,万が一のためにデーターセンターを複数用意し、バックアップします。
- 6,データーは常にSSL暗号化されています。
- 7,サーバーは24時間監視し、不正アクセスを防ぎます。
- 8,タイムスタンプは一度付与されると管理者でも修正は不可
- 9,閲覧履歴は自動で作成され、ログインユーザーの情報も記録されます。

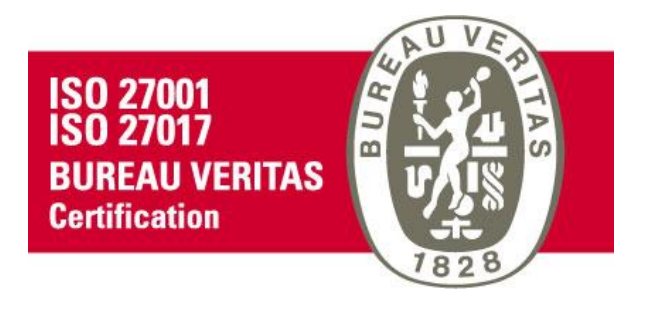

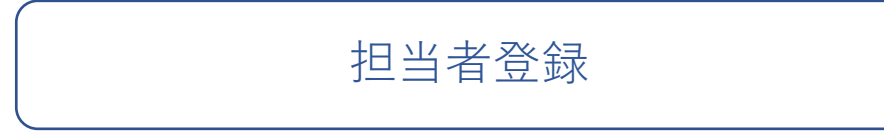

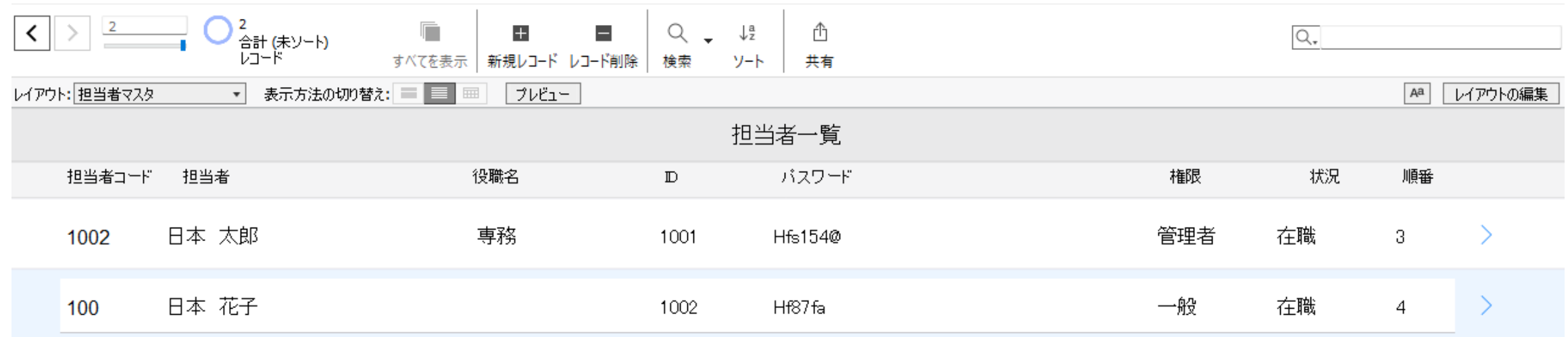

1,担当者の氏名、ログイン用のIDとパスワードを登録できます。

2,順番の数字を変更すると、その数字順に並び変わります。

3,矢印>を押すと、その担当者が登録した一覧が表示されます。

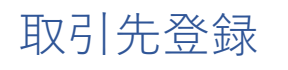

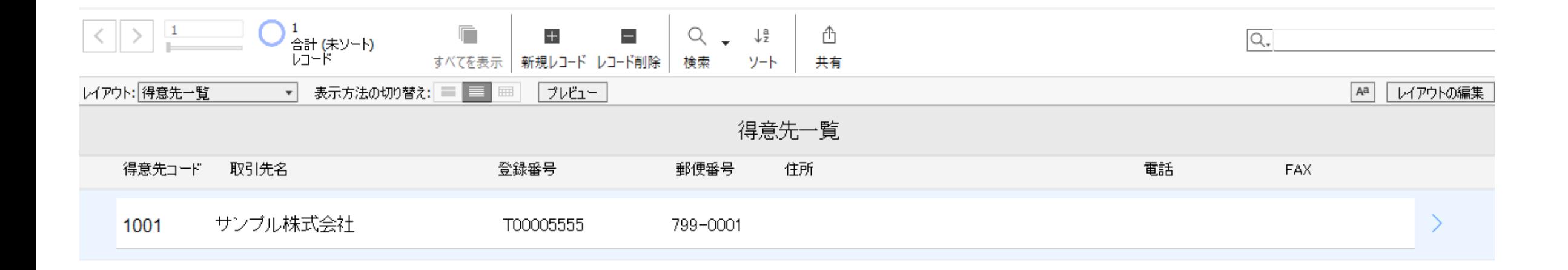

1,取引先を登録してください。

2, 矢印 > を押すとこの取引先の一覧が表示されます。

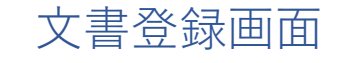

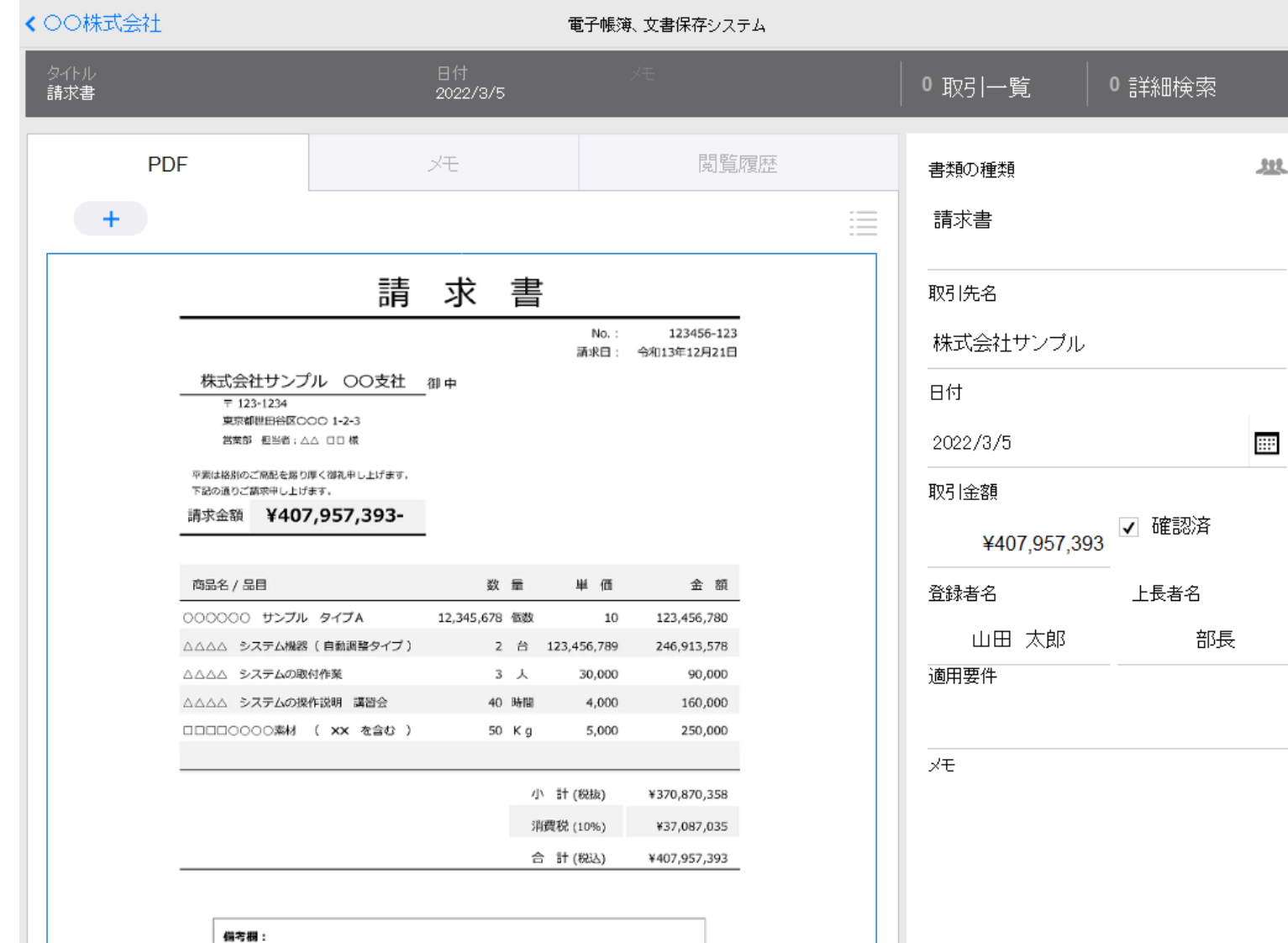

1,PDFの登録は、PDFをドラッグする か、+プラスを押して選択してください。

#### 2,書類の種類を選択

3,取引先名は自動で入力されます。

4,登録日時は自動で入力され、変更は できません。

5,取引金額は上長者がサインすると、 変更できません。

6,保存したPDFは、上長者がサインす ると削除、編集はできません。

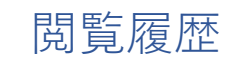

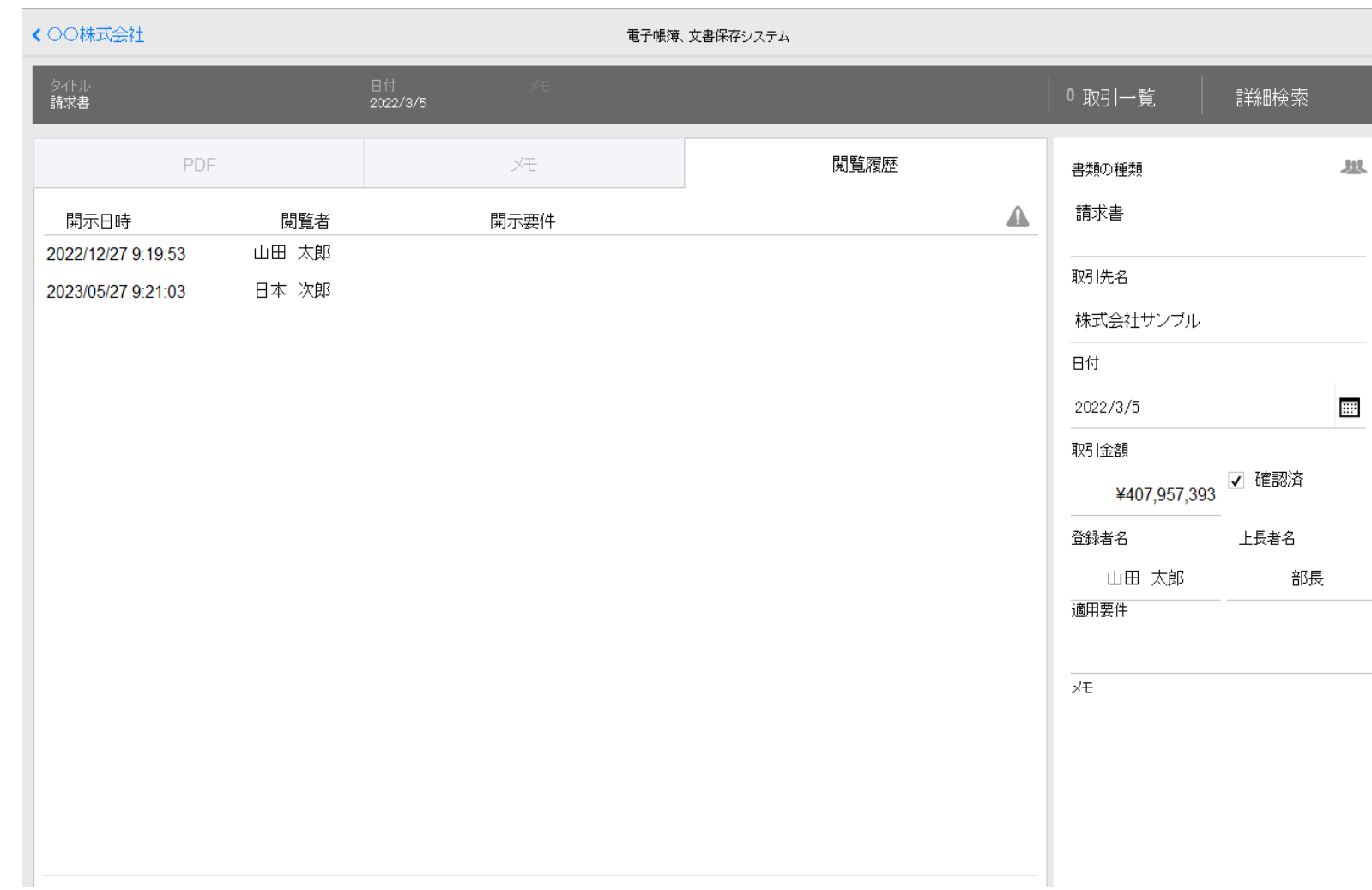

## 1,保存した書類の閲覧履歴を確認できます。

## 2,この履歴は管理者も修正はできません。

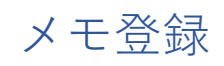

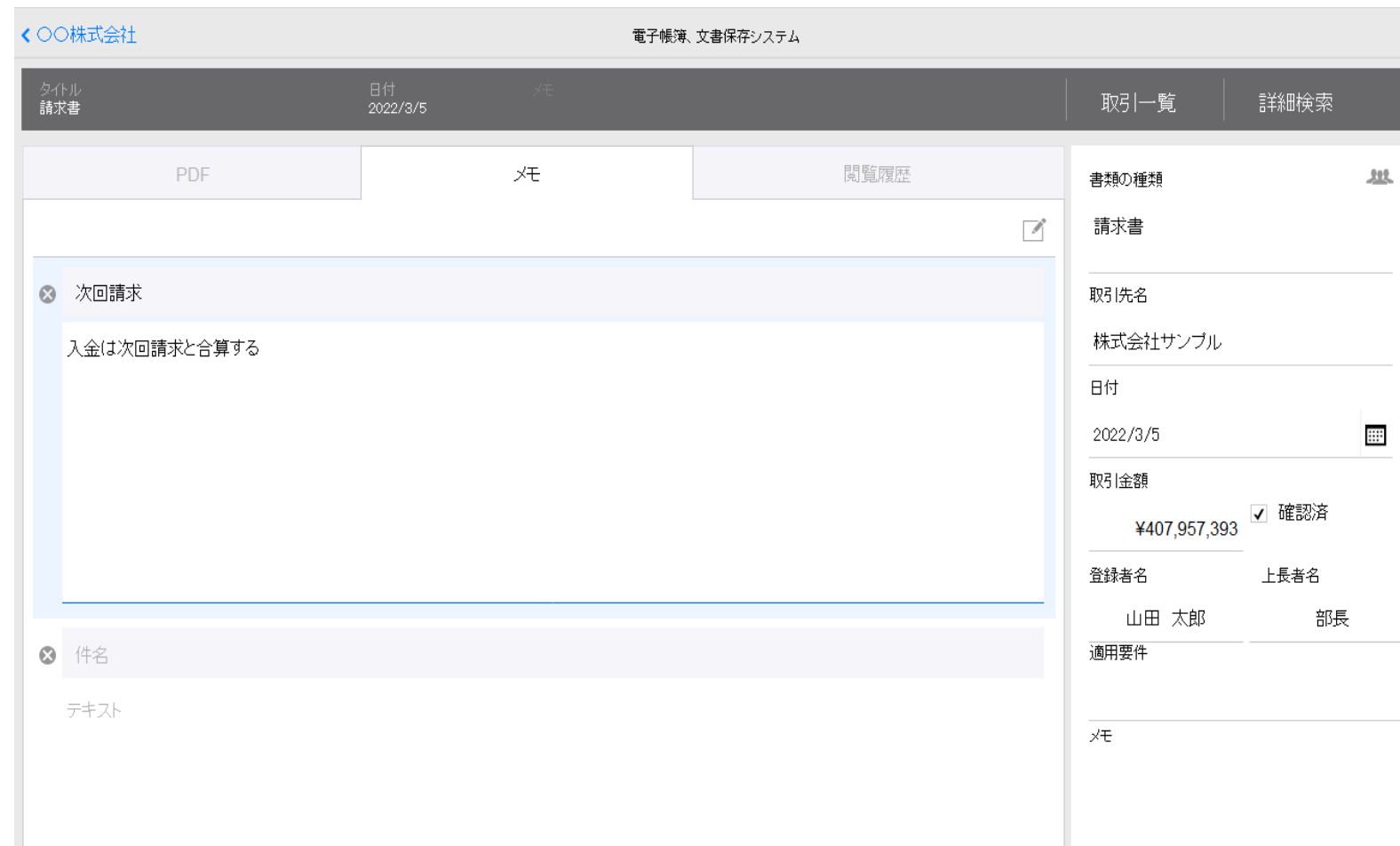

1,保存した書類に対するメモを残せま す。

2,PDFの内容は追加修正できないので、 この欄に各種追加情報を保存してくださ い。

文書登録 一覧表示 ● 2<br>● 合計 (ソート済み)<br>レコード  $\vert \cdot \vert \cdot \vert \frac{2}{\vert \cdot \vert}$  $\blacksquare$  $Q + \frac{a}{2}$   $\hat{B}$  $+$   $Q_{\star}$ すべてを表示 新規レコード レコード削除 検索 ソート 共有 Aa レイアウトの編集 レイアウト:書類一覧 ▼ 表示方法の切り替え: ■ ■ ■ アルビュー 書類一覧 書類の種類 日付 取引先名 取引金額 確認 登録者 上長者  $\Box$ 請求書 2023/05/27 9:34:55

¥407,957,393 <del>V</del>

山田 太郎

1,得意先一覧や担当者一覧の矢印>を押すと、該当する内容一覧が表示されます。

2023/05/27 3:59:12 株式会社サンブル

2,この一覧で各種検索が可能です。

請求書

3,項目の矢印>を押すと、内容が表示されます。

 $\mathcal{P}$ 

 $\rightarrow$ 

部長

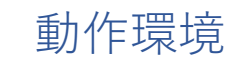

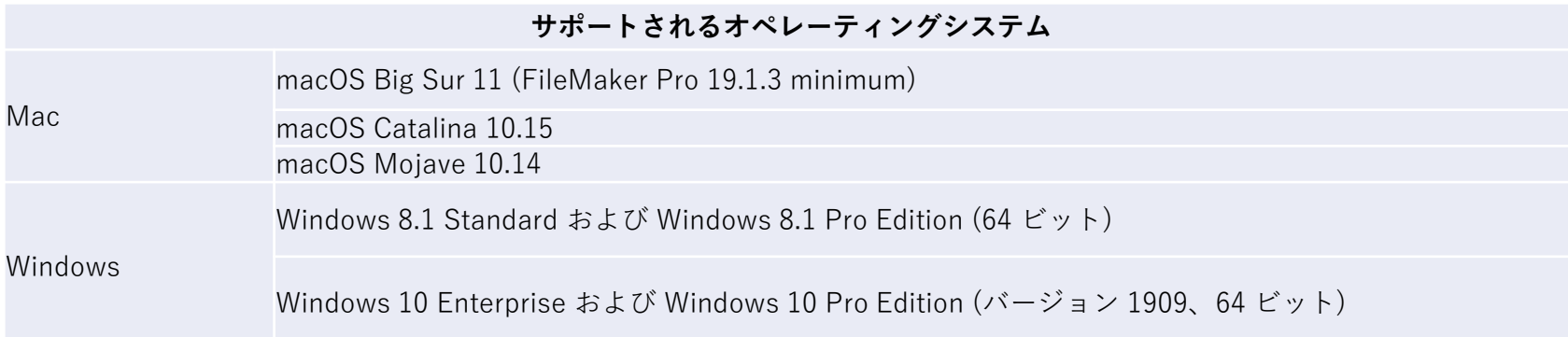

### **サポートされているブラウザソフトの種類**

Safari 13.x 以上

Chrome 80 以上

Microsoft Edge 44

新しい Microsoft Edge 80